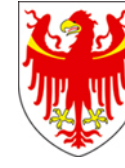

AUTONOME PROVINZ BOZEN – SÜDTIROL PROVINCIA AUTONOMA DI BOLZANO – ALTO ADIGE

Deutsche Bildungsdirektion  $\|U\|$ ,  $\|U\|$  Direzione Istruzione e Formazione tedesca

Bozen, 02.02.2024

## **INVALSI-Lernstandserhebungen Schuljahr 2023/2024**

Werte Schulführungskräfte,

geschätzte Mitarbeiterinnen und Mitarbeiter in den Schulsekretariaten,

unten finden Sie Informationen zu den nächsten Schritten für die Vorbereitung der Lernstandserhebungen des INVALSI.

## 1. Eingabe der Kontextdaten

Wie in den vergangenen Jahren erhebt das INVALSI zu statistischen Zwecken die sogenannten Kontextdaten der Schüler und Schülerinnen. Für die jeweiligen Schulstufen sind dafür verschiedene Zeiträume vorgesehen:

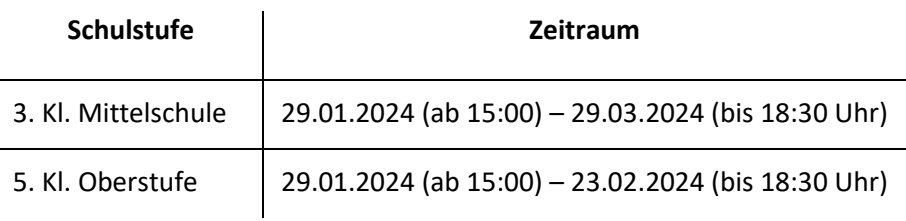

Die Eingabe der Kontextdaten erfolgt im geschützten Bereich (*area riservata)* des INVALSI-Portals [\(https://invalsi-areaprove.cineca.it/index.php?get=accesso\)](https://invalsi-areaprove.cineca.it/index.php?get=accesso) über den Zugang *des Schulsekretariates (segreteria scolastica)*.

Dabei gehen Sie wie folgt vor:

- 1. Klicken Sie auf *Rilevazioni Nazionali* und wählen Sie dann am unteren Seitenende die Schaltfläche *Informazioni di contesto*.
- 2. Wählen Sie die entsprechende Schulstufe aus, worauf die Klassen der verschiedenen Schulstellen Ihrer Direktion sichtbar werden.
- 3. Klicken Sie dann bei den jeweiligen Klassen auf *Accedi ai dati della classe o del gruppo di studenti.*

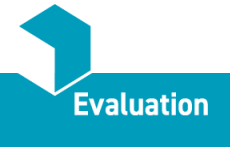

- 4. Nun können Sie für alle aufgelisteten Schüler und Schülerinnen die entsprechenden Kontextdaten in den **noch freien** Feldern eingeben oder **unzutreffende Einträge** abändern:
	- − *Età di arrivo in Italia***:** Bei in Italien geborenen Kindern und Jugendlichen ist in diesem Feld keine Angabe zu machen. Bei Schülern und Schülerinnen mit Migrationshintergrund wählen Sie bitte aus den verschiedenen Möglichkeiten aus.
	- − *n. ore settimanali***:** Wählen Sie jene Angabe aus, die am ehesten der Stundentafel in der aktuellen Situation entspricht.
	- − *Frequenza Asilo Nido***:** Behalten Sie die Voreinstellung *Non disponibile* bei, zumal diese Informationen den Schulen in der Regel nicht bekannt sind.
	- − **Semesterbewertung Mittelschule und Oberschule:** Geben Sie n das Feld *Voto orale o unico* die Semesterbewertung der Schüler und Schülerinnen im jeweiligen Fach an. **ACHTUNG:** Im Feld *Voto orale o unico lingua (tedesco)* ist die Semesterbewertung im Fach **Deutsch** anzugeben, da sich diese Information auf die Unterrichtssprache bezieht. In den Feldern *Voto scritto* können Sie die Voreinstellung *Non disponibile belassen*.
	- − Auch bei den Feldern zur Angabe des Geburtsortes, des Berufes und des Studientitels der Eltern kann die Option *Non disponibile* übernommen werden, da die gefragten Informationen an den deutschsprachigen Schulen nicht erhoben werden.

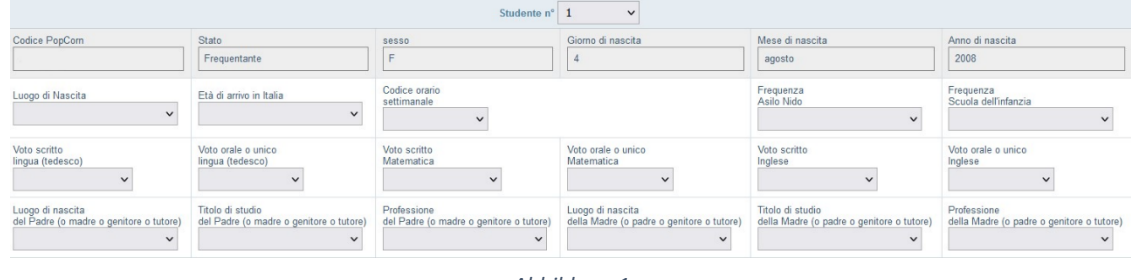

## **Nachstehend ein Beispiel der Eingabemaske der Unterstufe:**

*Abbildung 1*

Für die Oberstufe ist die Eingabe einiger Informationen nicht vorgesehen, weshalb sich die Eingabemaske von jener in Abbildung 1 leicht unterscheidet.

**Wichtig:** Bis auf das Feld *Età di arrivo in Italia* müssen alle Felder der jeweiligen Klasse ausgefüllt sein, damit eine Speicherung der Daten möglich ist. Bitte beachten Sie außerdem, dass vom System ein *timeout* vorgesehen ist, das nach 30-minütiger Inaktivität nicht gespeicherte Daten löscht und einen Neueinstieg in die Plattform erforderlich macht.

## 2. Anpassung des schulspezifischen Testzeitfensters

Seit dem **10.01.2024** ist das schulspezifische Testzeitfenster für die computerbasierten Lernstandserhebungen in der *area riservata* unter *rilevazioni nazionali*, *finestra di somministrazione* einsehbar und kann von den Schulen angepasst werden. Die vom INVALSI für die Schule vorgesehenen Testtage sind **gelb** eingefärbt; bei Bedarf können diese innerhalb der **grün** markierten Tage verschoben werden. Sollten im Zusammenhang mit dem schulspezifischen Testzeitfenster Fragen auftreten, klicken Sie in der Registerkarte *Strumenti utente* auf das Feld *Domande e risposte*, um eine Anfrage direkt an das INVALSI zu stellen. Wählen Sie dafür die Option FINESTRE DI SOMMINSTRAZIONE aus und geben Sie im darunterliegenden Textfeld Ihre Anfrage ein (siehe Abbildung 2):

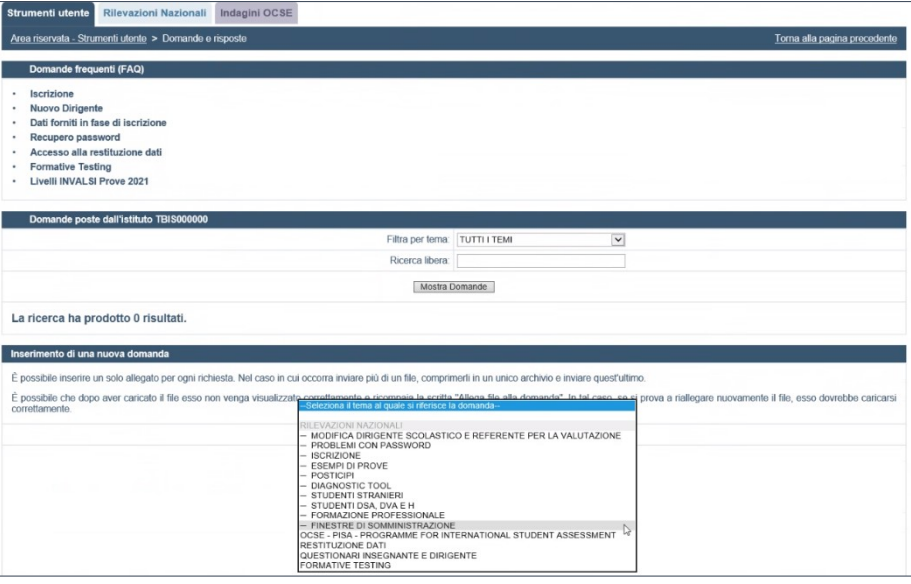

*Abbildung 2*

Einige Schulen haben diese Arbeitsschritte bereits durchgeführt. In der folgenden Tabelle sind die Zeiträume angegeben, innerhalb welcher die Schulen das schulspezifische Testzeitfenster anpassen können:

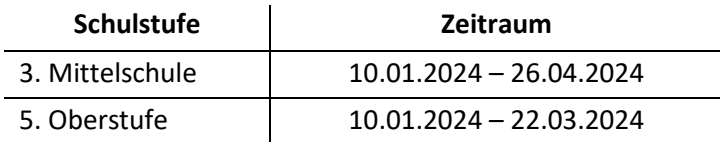

3. Privatisten und Privatistinnen, Schüler und Schülerinnen in Elternunterricht bzw. mit leistungsbedingter Verkürzung der Schullaufbahn in den 3. Klassen der Mittelschule und in den 5. Klassen der Oberstufe

Die Daten der Schüler und Schülerinnen wurden von der Landesevaluationsstelle im November 2023 in das INVALSI-Portal übertragen und werden Anfang Februar 2024, ausgehend vom Schülerverwaltungsprogramm Popcorn, aktualisiert.

Bitte gehen Sie bei der Übermittlung der Daten für die unten aufgelisteten Kategorien von Schülern und Schülerinnen wie folgt vor:

- a) **Externe Kandidatinnen und Kandidaten** (Anmeldefrist 30.11.2023) und **interne Kandidatinnen und Kandidaten mit leistungsbedingter Verkürzung der Schullaufbahn**  (Anmeldefrist 31.01.2024) nehmen an den Lernstandserhebungen des INVALSI im **regulären Zeitfenster** teil. Die Daten der betreffenden Schüler und Schülerinnen (Name, Nachname, Geburtsdatum, ggf. Fachrichtung und Angabe: Externe/r Kandidat/in oder Kandidat/in mit leistungsbedingter Verkürzung der Schullaufbahn) müssen der Landesevaluationsstelle per E-Mail [\(evaluationsstelle@provinz.bz.it\)](mailto:evaluationsstelle@provinz.bz.it) innerhalb **28.02.2024** übermittelt werden.
- b) **Externe Kandidatinnen und Kandidaten der Oberstufe**, die nach dem 31. Jänner und vor dem 15. März 2024 aus der Schule austreten (Ansuchen an die Schulen bis 21. März 2024), Schülerinnen und Schüler der vorhergehenden Klassen der Oberstufe (Anmeldefrist 21.03.2024) sowie **Schülerinnen und Schüler der Abschlussklassen der Unter- und Oberstufe in Elternunterricht** nehmen an den Lernstandserhebungen des IN-VALSI im Ersatzeitfenster (sessione supletiva vom 27. Mai bis 06. Juni 2024) teil und müssen der Landesevaluationsstelle per E-Mail [\(evaluationsstelle@provinz.bz.it\)](mailto:evaluationsstelle@provinz.bz.it) innerhalb **25.03.2024** gemeldet werden (Name, Nachname, Geburtsdatum, ggf. Fachrichtung und Angabe: Externe/r Kandidat/in).
- c) Kandidatinnen und Kandidaten, die eine **Abendoberschule der Oberstufe laut Beschluss der Lan-desregierung Nr. 422/2022** besuchen, gelten als **interne Kandidaten und Kandidatinnen** und werden von den Schulen im Schülerverwaltungsprogramm Popcorn entspre-chend erfasst (Anmeldefrist 30.11.2023) und müssen der Landesevaluationsstelle **nicht** gemeldet werden. Sie absolvieren die Lernstandserhebungen im **schulspezifischen Zeitfenster des regulären Testzeitraums**. Das **Testportal** ist in der Zeit von **7.30 Uhr bis 22.00 Uhr** geöffnet.
- d) Die Kandidatinnen und Kandidaten der **Abendoberschule der Mittelschule** nehmen **nicht** an den Lernstandserhebungen des INVALSI teil.

Für Fragen stehen Ihnen die zuständigen Mitarbeiterinnen und Mitarbeiter der Evaluationsstelle zur Verfügung:

Patrizia Morosini Tel. 0471 409425 Mail: [patrizia.morosini@provinz.bz.it](mailto:patrizia.morosini@provinz.bz.it)

Udo Ortler Tel. 0471 40 94 24 Mail: [udo.ortler@provinz.bz.it](mailto:udo.ortler@provinz.bz.it)

Klaus Niederstätter Tel. 0471 40 68 89 Mail: [klaus.niederstaetter@provinz.bz.it](mailto:klaus.niederstaetter@provinz.bz.it)

Mit freundlichen Grüßen Martin Holzner I Leiter der Landesevaluationsstelle für das deutschsprachige Bildungssystem